- Objet : Fichiers de configuration pour le shell fish
- Niveau requis : [débutant,](http://debian-facile.org/tag:debutant?do=showtag&tag=d%C3%A9butant) [avisé](http://debian-facile.org/tag:avise?do=showtag&tag=avis%C3%A9)

## **Installation**

Installation de fish

```
apt install fish
```
Utiliser fish par défaut

chsh

```
Changing the login shell for <uersname>
Enter the new value, or press ENTER for the default
    Login Shell: /usr/bin/fish
```
Se reconnecter pour prendre en compte la modification.

## **Configuration**

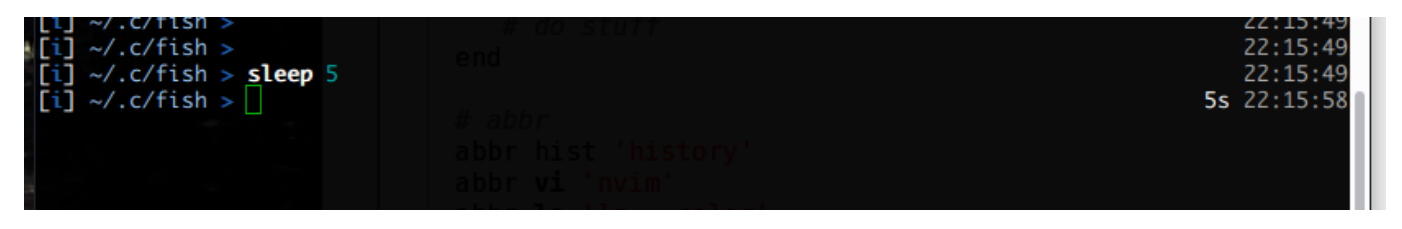

Mes fichiers de configuration:

[~/.config/fish/config.fish](http://debian-facile.org/_export/code/utilisateurs:yaute:config:shell-fish?codeblock=2)

```
eval (dircolors -c ~/.dircolors | sed 's/>&\/dev\/null$//')
# vi mode
#fish_vi_key_bindings
function fish mode prompt --description "called from fish right prompt"
    # do stuff
end
# abbr
abbr hist 'history'
abbr vi 'nvim'
abbr ls 'ls --color'
```

```
abbr ll 'ls -lh'abbr llt 'ls -lhrt'
abbr lls 'ls -lhrS'
abbr grep 'grep --binary-files=text'
abbr diff colordiff
abbr grep 'grep --color'
abbr igrep 'grep -i'
abbr netstat 'ss -a'
# couleur dans le man
set -gx LESS TERMCAP mb \e'[01;31m'
set -qx LESS TERMCAP md \e'[01;31m'
set -gx LESS TERMCAP me \e'[0m'
set - ax LESS TERMCAP se \e'[0m'
set -gx LESS TERMCAP so \e'[01;44;33m'
set -qx LESS TERMCAP ue \e'[0m'
set -gx LESS TERMCAP us \e'[01;32m'
```
Prompt de gauche: Affiche le mode vi et le path courant

```
~/.config/fish/functions/fish prompt.fish
```

```
function fish prompt
  set -l last status $status
  set color normal
  printf '['
  switch $fish bind mode
    case default
      set_color --bold red
      printf 'n'
    case insert
      set_color --bold 215eb1
      printf 'i'
    case visual
      set color -- bold magenta
      printf 'v'
  end
  set color normal
  printf '] '
  set color 9cc8f9
  printf '%s' (prompt_pwd)
  if [ $last_status -eq 0 ]
    set color -o 215eb1
  else
    set color -o red
```

```
 end
   printf ' > '
  set color normal
end
```
**Prompt de droite**: Affiche la durée d'exécution de la dernière commande et l'heure:

```
\sim/.config/fish/functions/fish_right_prompt.fish
```

```
function bobthefish cmd duration -S -d 'Show command duration'
   [ "$theme_display_cmd_duration" = "no" ]; and return
   [ -z "$CMD_DURATION" -o "$CMD_DURATION" -lt 100 ]; and return
  if [ "$CMD_DURATION" -lt 5000 ]
     echo -ns $CMD_DURATION 'ms'
   else if [ "$CMD_DURATION" -lt 60000 ]
      __bobthefish_pretty_ms $CMD_DURATION s
   else if [ "$CMD_DURATION" -lt 3600000 ]
    set color $fish color error
    bobthefish pretty ms $CMD DURATION m
   else
    set color $fish color error
    bobthefish pretty ms $CMD DURATION h
   end
  set color $fish color normal
  set color $fish color autosuggestion
   [ "$theme_display_date" = "no" ]
     or echo -ns ' ' $__bobthefish_left_arrow_glyph
end
function bobthefish pretty ms -S -a ms interval -d 'Millisecond
formatting for humans'
   set -l interval_ms
   set -l scale 1
   switch $interval
     case s
      set interval ms 1000
     case m
      set interval ms 60000
     case h
      set interval ms 3600000
       set scale 2
   end
   switch $FISH_VERSION
     # Fish 2.3 and lower doesn't know about the -s argument to math.
    case 2.0 \* 2.1 \* 2.2 \* 2.3 \*
```

```
 math "scale=$scale;$ms/$interval_ms" | string replace -r
'\\.?0*$' $interval
    case \*
       math -s$scale "$ms/$interval_ms" | string replace -r '\\.?0*$'
$interval
  end
end
function fish right prompt -d "Write out the right prompt"
    bobthefish cmd duration
    set color white
     date '+%H:%M:%S'
    set color normal
```
end

From: <http://debian-facile.org/> - **Documentation - Wiki**

Permanent link: **<http://debian-facile.org/utilisateurs:yaute:config:shell-fish>**

Last update: **26/09/2018 22:30**

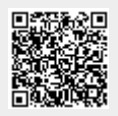